# **MODBUS**

# **Table Of Contents**

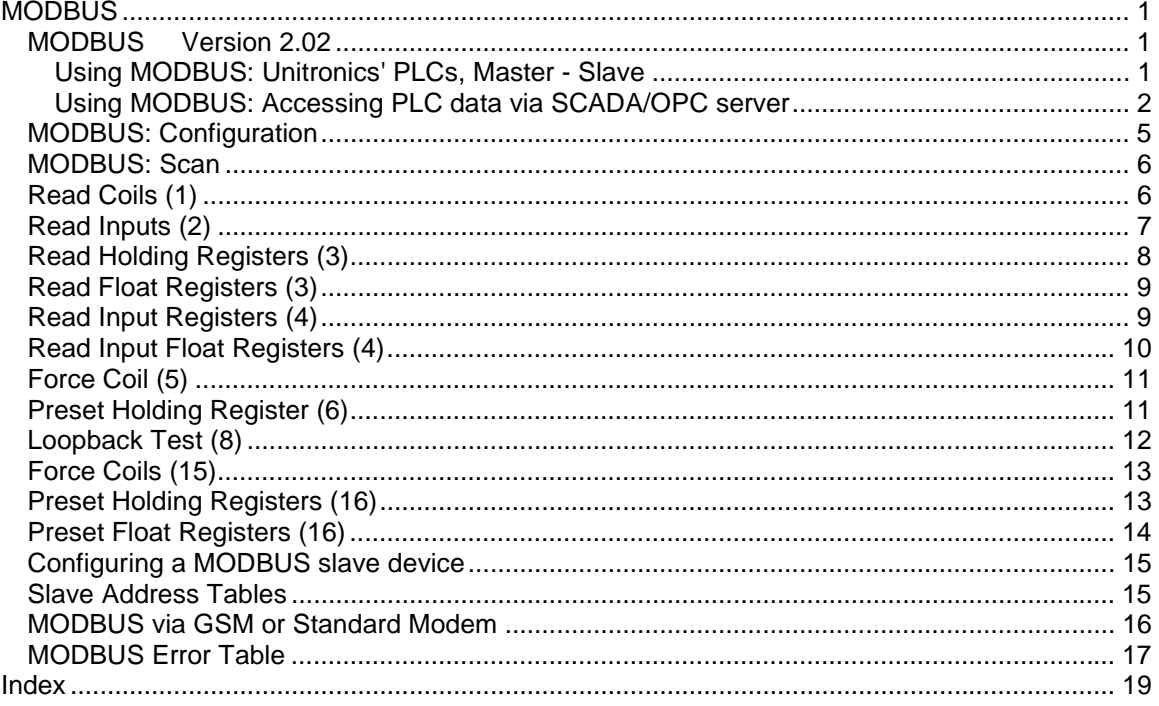

# <span id="page-2-0"></span>**MODBUS**

#### **MODBUS Version 2.02**

MODBUS enables you to establish master-slave communications with any connected device that supports the MODBUS protocol. Any controller in the network may function as either master or slave using any of the controller's existing COM Ports.

Unitronics currently supports RTU (binary) transmission mode.

#### **Using MODBUS: Unitronics' PLCs, Master - Slave**

Before using a MODBUS operation in your application, you must:

- Synchronize the communication port settings of master and slave devices. This is done by placing Com Port Init FBs, set with identical parameters, in the ladder application of both master and slave.
- **Include at least 1 MODBUS Configuration FB in the ladder application of both master and** slave. The port you select must be the same port selected in the Com Port Init FB.
- The condition that activates the Configuration must turn ON for a single program scan (positive transition recommended).**However, the MODBUS configuration must be scanned during every program cycle--after the Configuration is activated. One way to ensure this is by placing the configuration in the first subroutine of the main module.**
- Enable slave devices to be accessed by placing a Scan FB in the slave's Ladder application.

The figure below shows the elements required to carry out a Read Coils Operation.

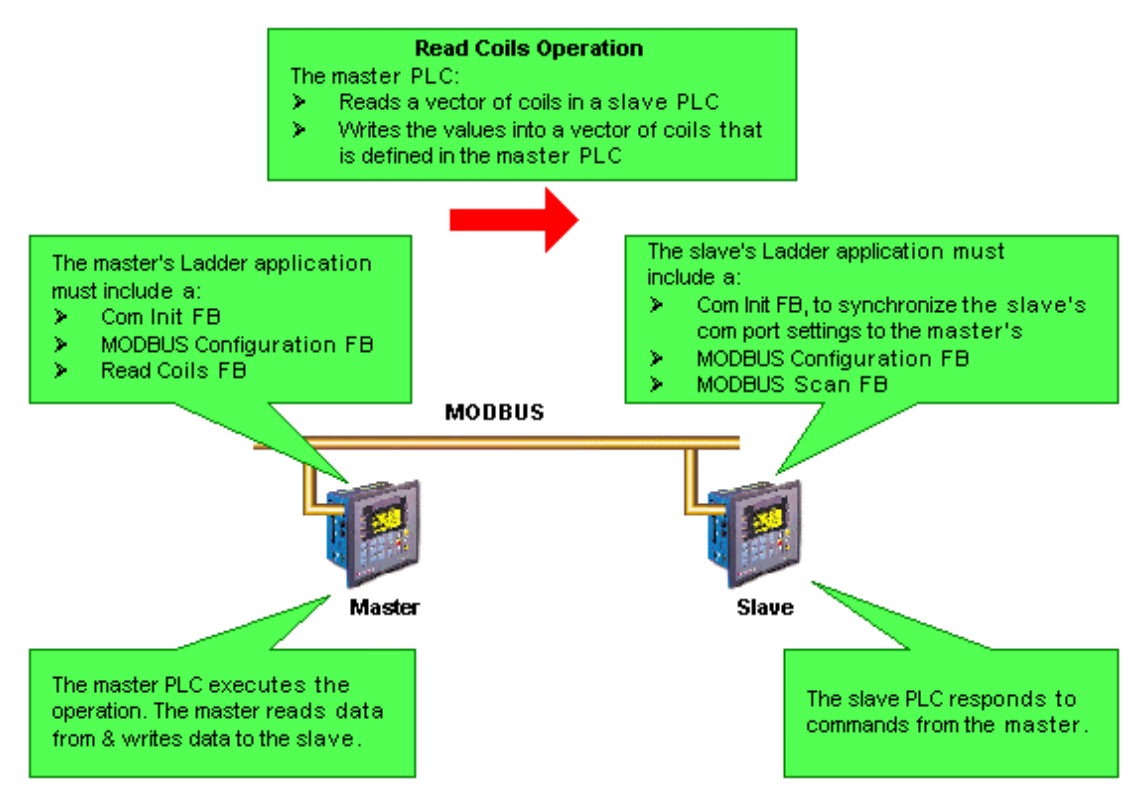

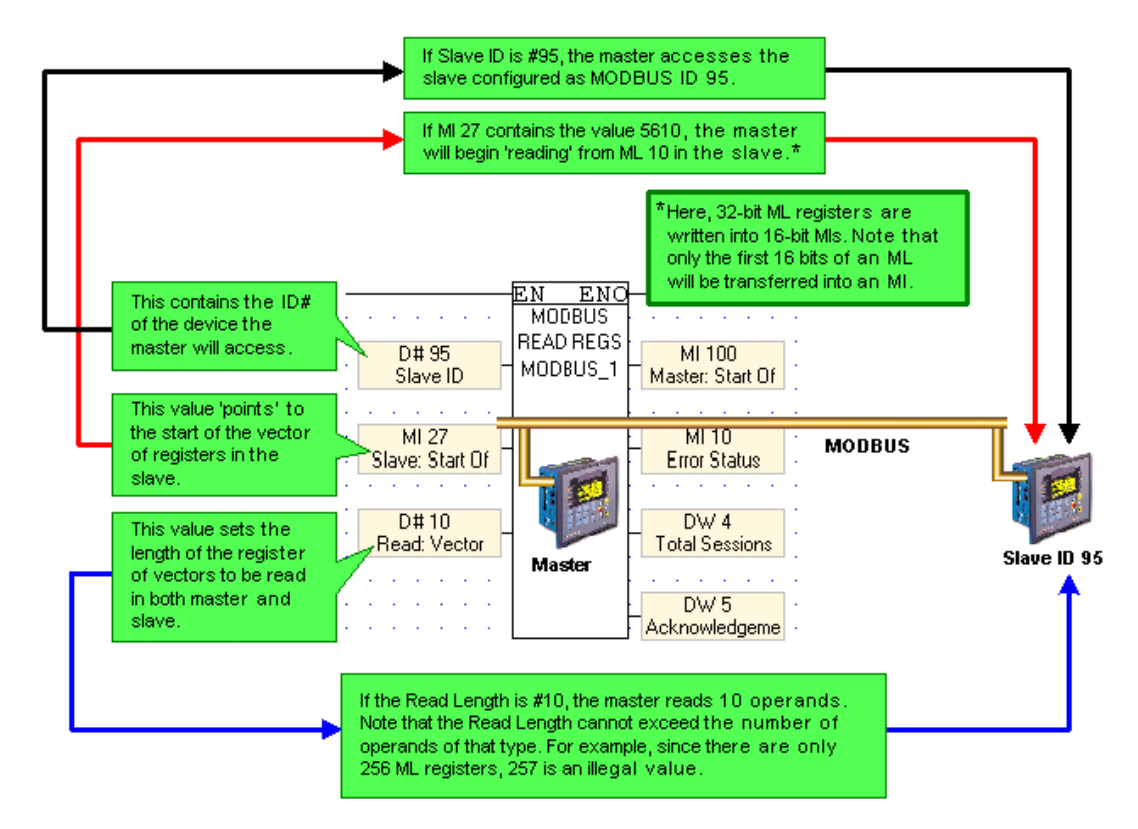

<span id="page-3-0"></span>Note that the operand addresses in slave PLCs are indirect addresses (pointers).

#### **Using MODBUS: Accessing PLC data via SCADA/OPC server**

The PC master can access data within the PLC via the addresses given in the Slave Addresses Table.

The PLC slave's Ladder application must include the following:

- A Com Port Init FB.
- A MODBUS Configuration FB. Within the Configuration, the port you select must be the same port selected in the Com Port Init FB. **Note** ♦ The condition that activates the Configuration must turn ON for a single program scan (positive transition recommended).**However, the MODBUS configuration must be scanned during every program cycle--after the Configuration is activated. One way to ensure this is by placing the configuration in the first subroutine of the main module.**
- A Scan FB.

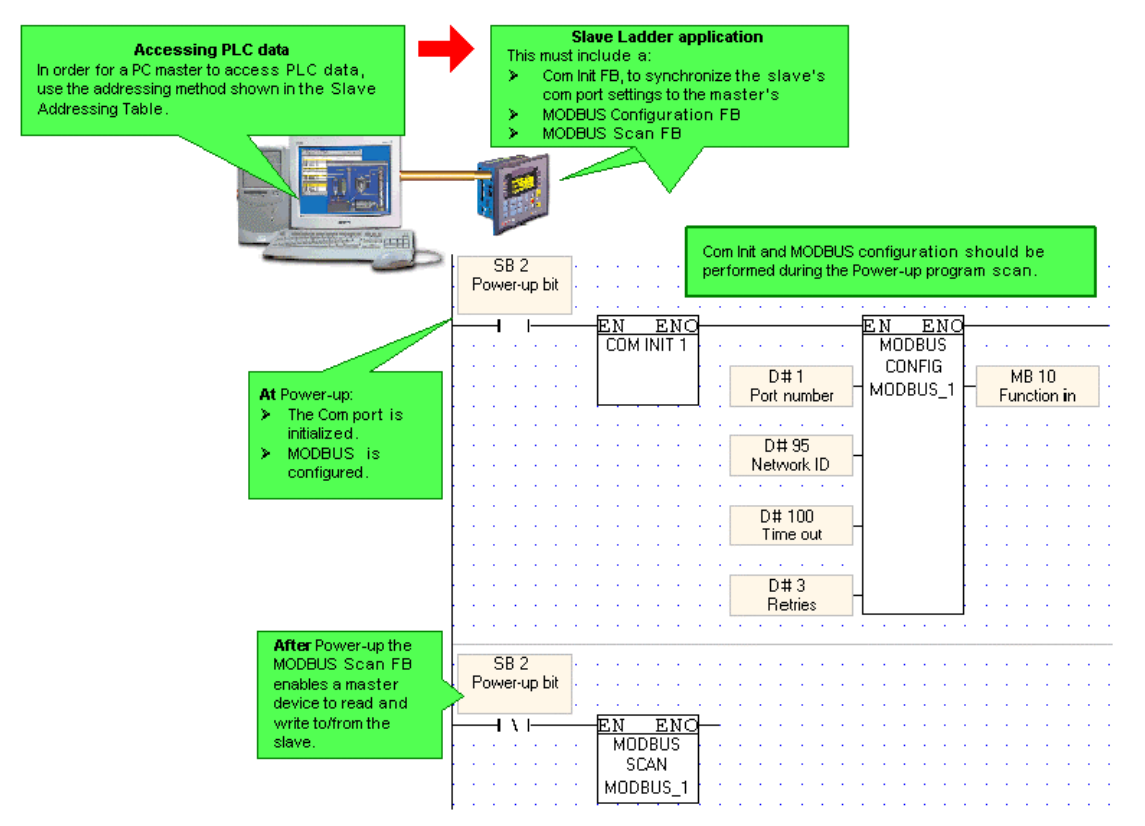

**Note** ♦ The operand addresses in slave PLCs are indirect addresses (pointers).

#### **MODBUS Operations**

The MODBUS FBs are grouped under *MODBUS on the FB's menu*.

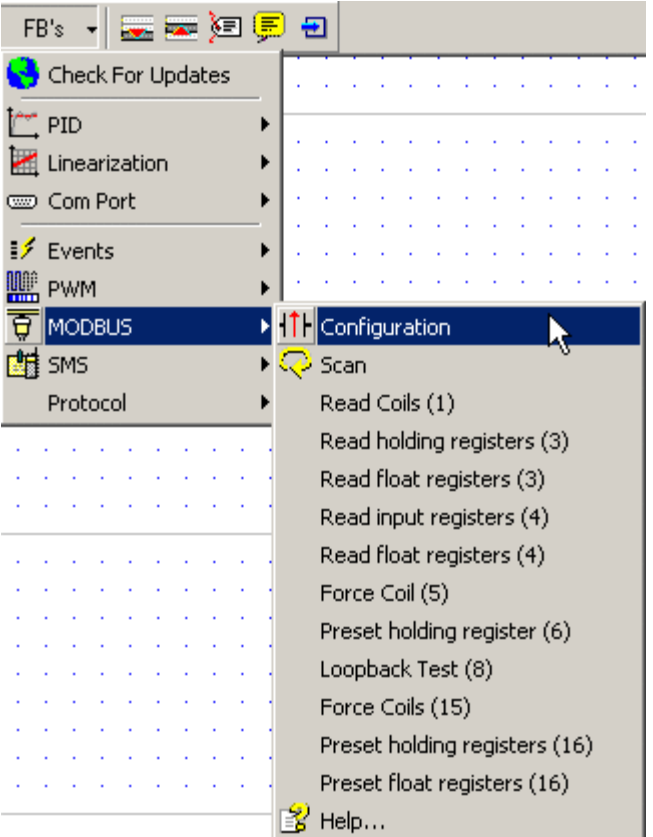

**MODBUS: Configuration**

**MODBUS: Scan**

**MODBUS: Read Coils (1)**

**MODBUS: Read Inputs (2)**

**Read Holding Registers (3)**

**Read Float Registers (3)**

**Read Input Registers (4)**

**Read Float Input Registers (4)**

**Force Coil (5)**

**Preset Holding Register (6)**

**Force Coils (15)**

**Preset Holding Registers (16)**

**Preset Float Registers (16)**

#### **Examples**

 The applications listed below use MODBUS. To locate application examples, select Examples from the Help menu.

**MODBUS Slave.vlp** 

**MODBUS Master.vlp** 

# <span id="page-6-0"></span>**MODBUS: Configuration**

A MODBUS Configuration FB must be included in both master and slave Ladder applications as shown below.

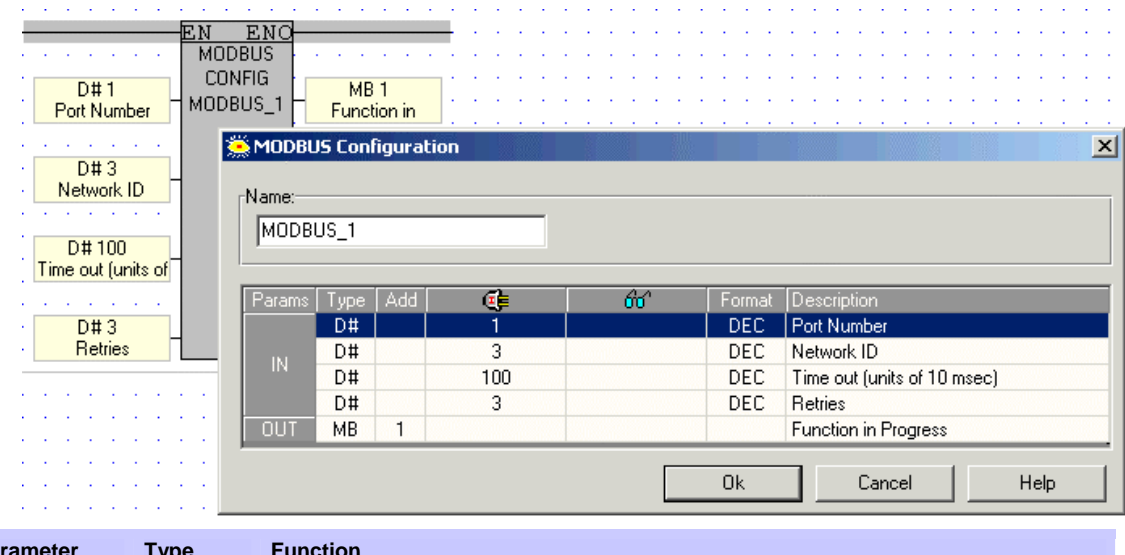

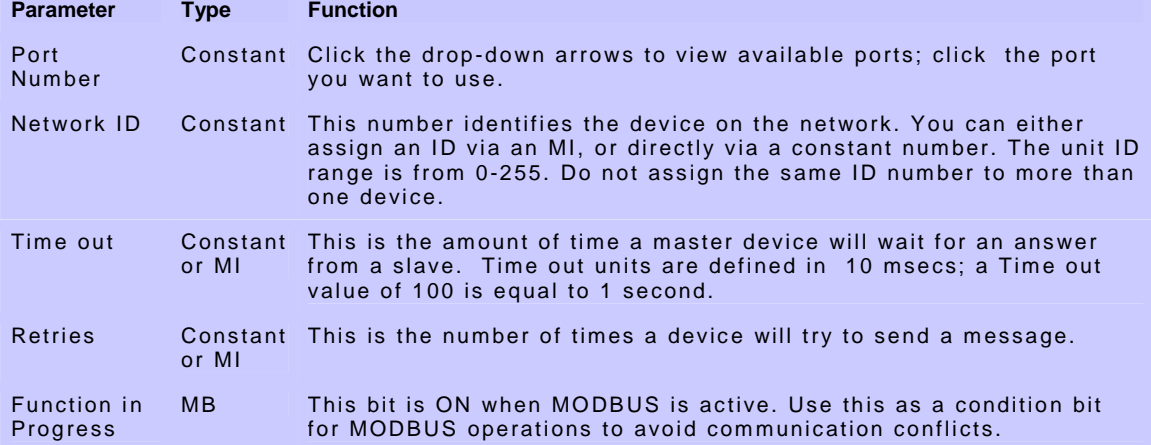

The Ladder application below enables the controller act as a MODBUS master and read coils in a slave PLC. The Scan operation in the final net enables the controller to also act as a slave.

<span id="page-7-0"></span>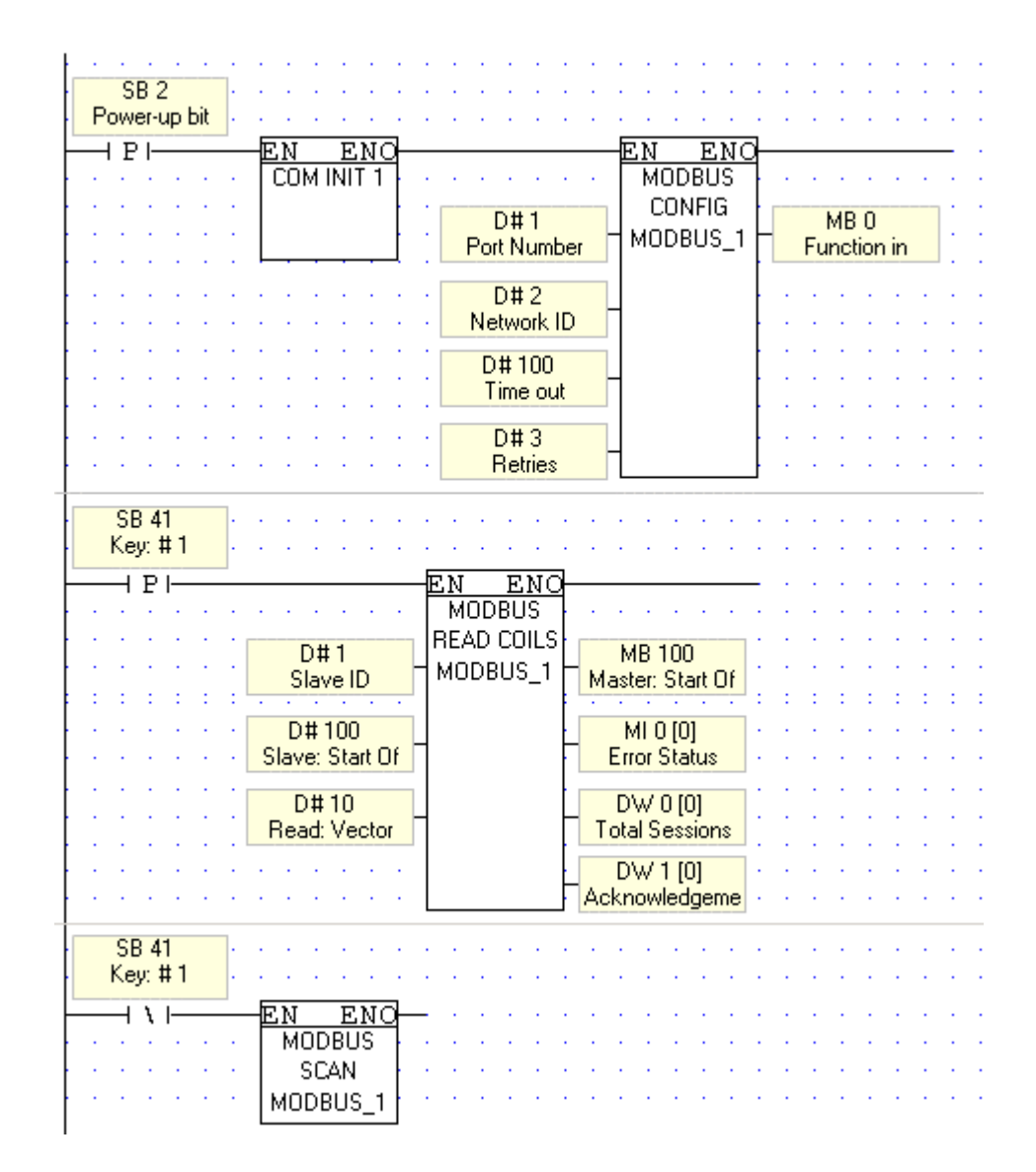

#### **MODBUS: Scan**

This enables a master device to access a slave PLC.

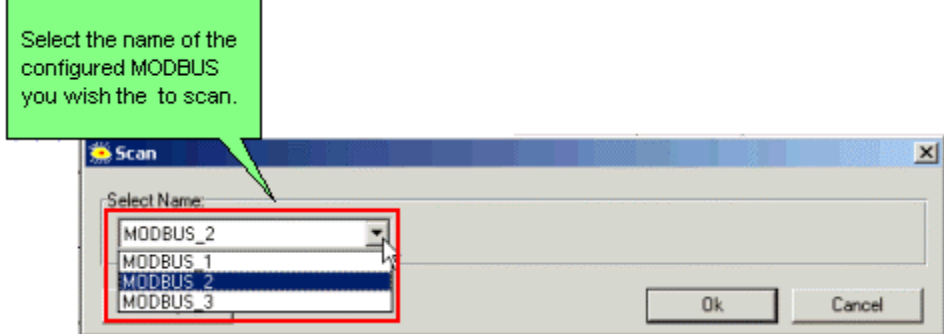

# **Read Coils (1)**

<span id="page-8-0"></span>Use this command to read the status of a selected group of coils and write them into a vector. The coil's status is written into a vector of MBs in the master PLC.

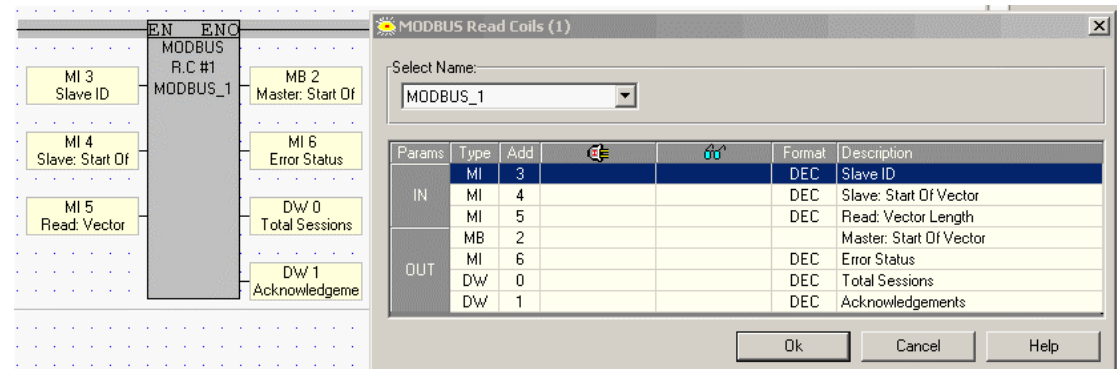

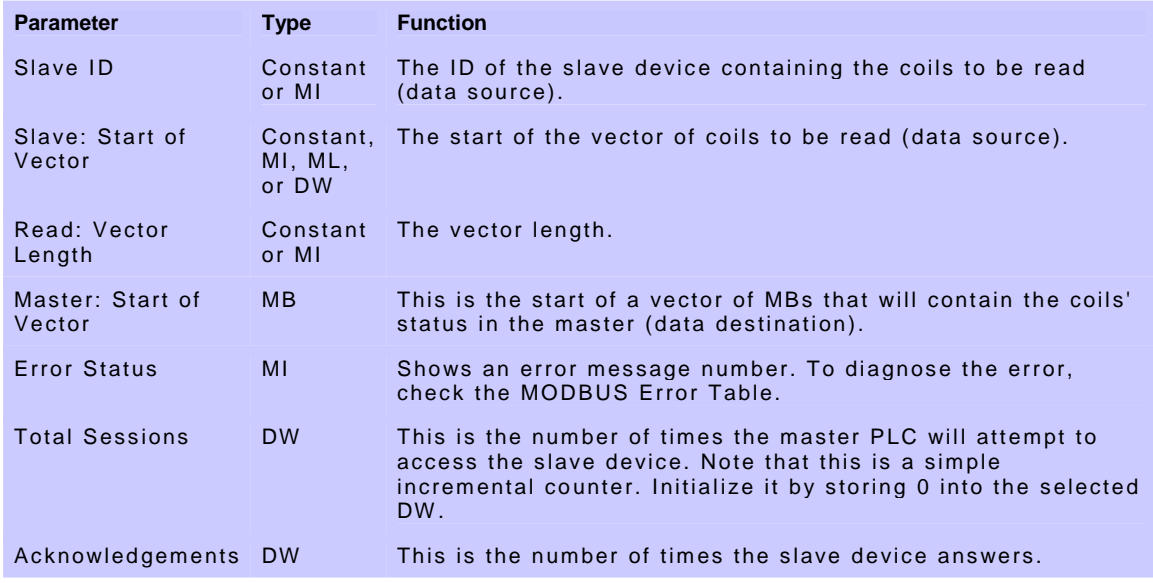

# **Read Inputs (2)**

Use this command to read the status of a selected group of inputs in a slave device and write them into a vector. The inputs's status is written into a vector of MBs in the master PLC.

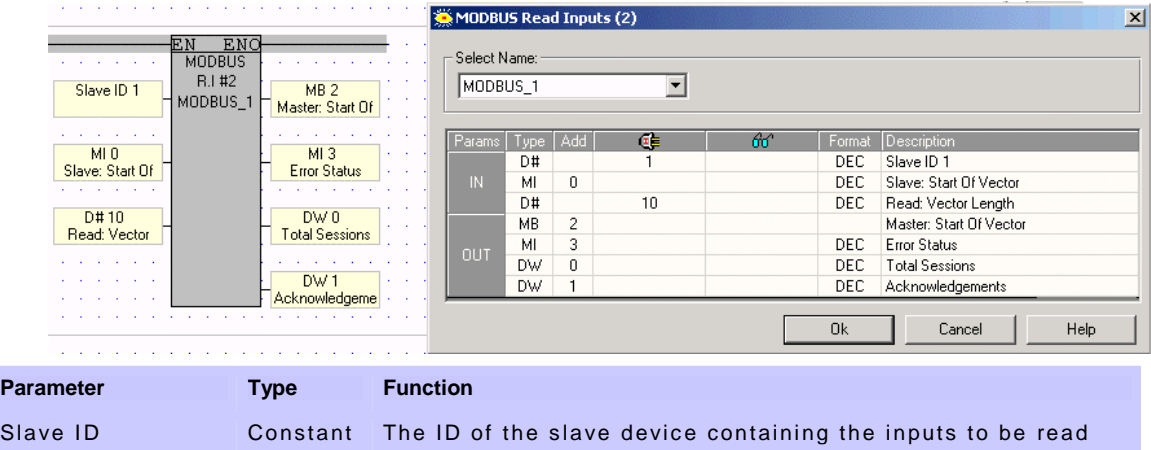

<span id="page-9-0"></span>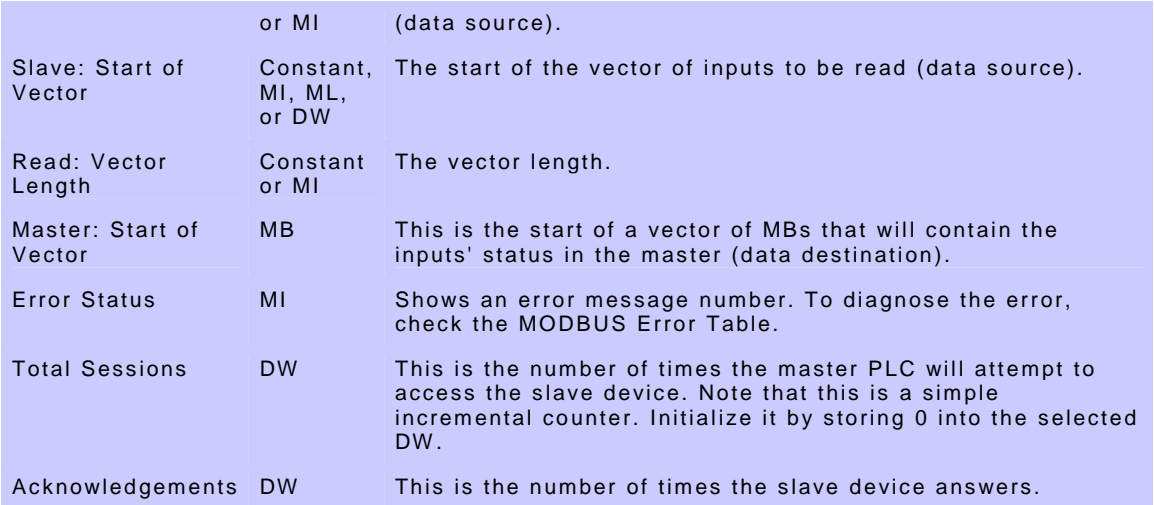

# **Read Holding Registers (3)**

Use this command to read the values of a selected group of registers in a slave PLC and write them into a defined vector of registers in the master.

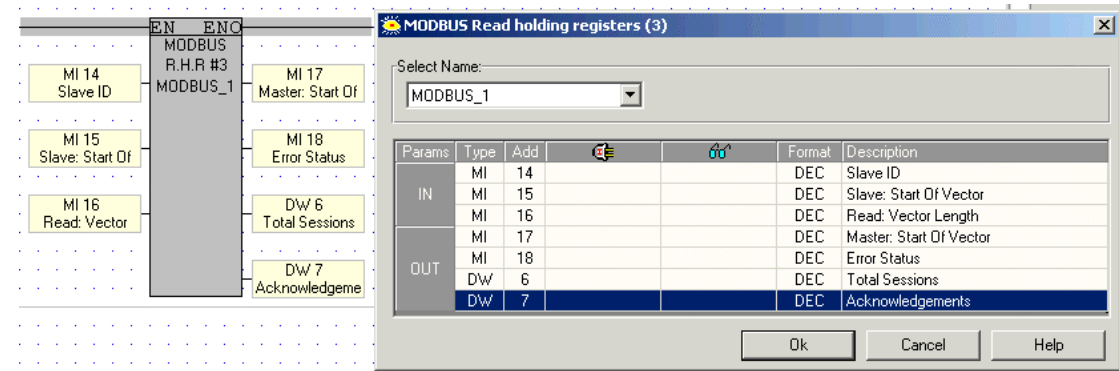

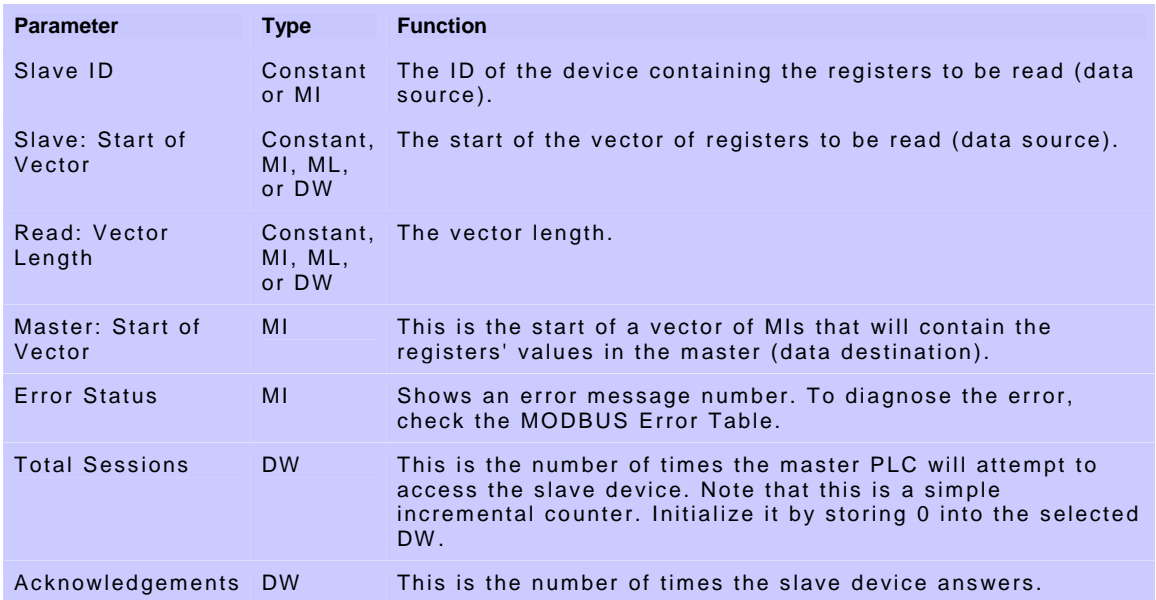

# <span id="page-10-0"></span>**Read Float Registers (3)**

Use this command to read the values of a selected group of floating point registers in a slave device and write them into a defined vector of registers in the master. Values after the decimal point are rounded to the nearest whole value.

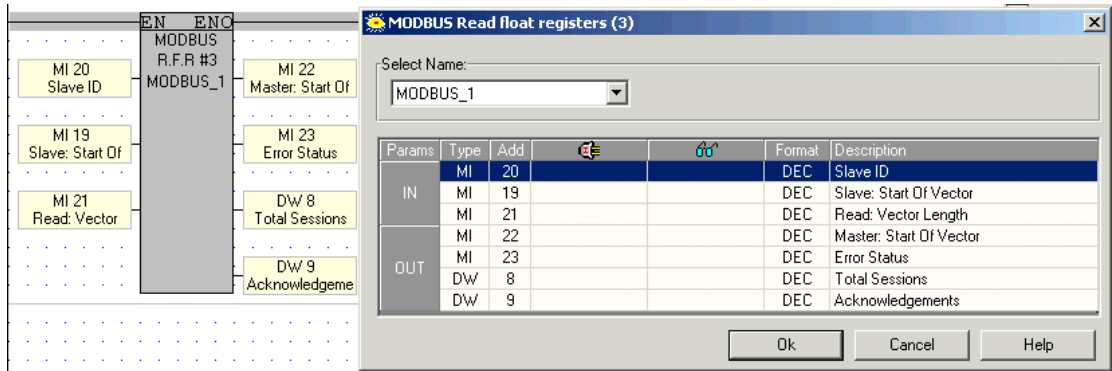

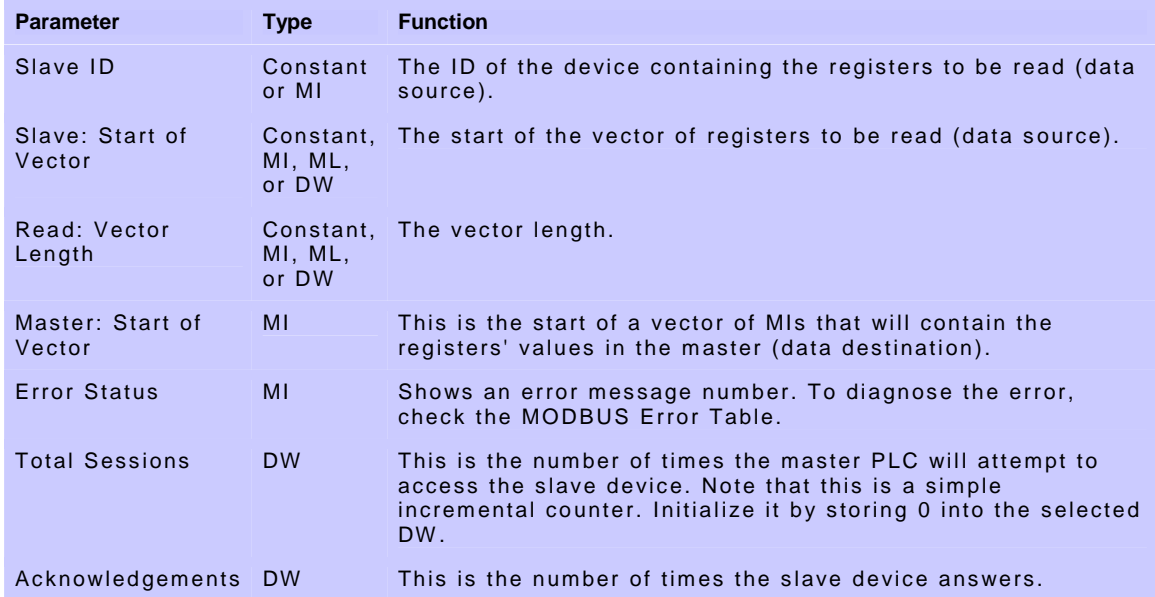

#### **Read Input Registers (4)**

Use this command to read the values of a selected group of registers in a slave PLC and write them into a defined vector of registers in the master.

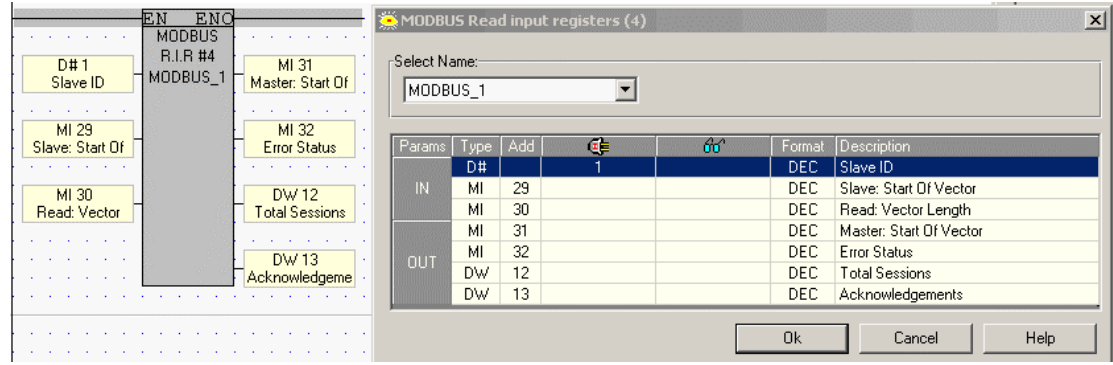

<span id="page-11-0"></span>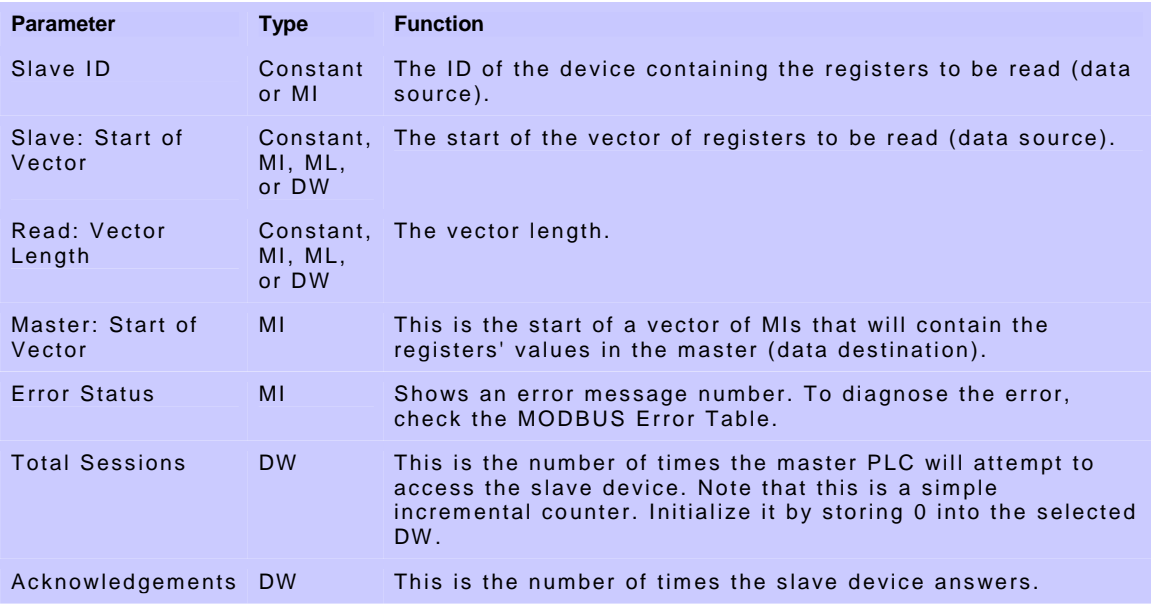

# **Read Input Float Registers (4)**

Use this command to read the values of a selected group of floating point registers in a slave device and write them into a defined vector of registers in the master. Values after the decimal point are rounded to the nearest whole value.

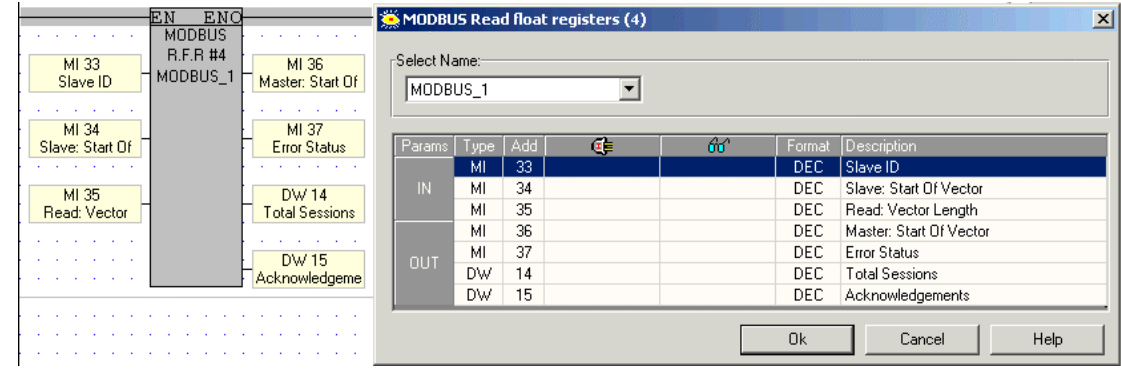

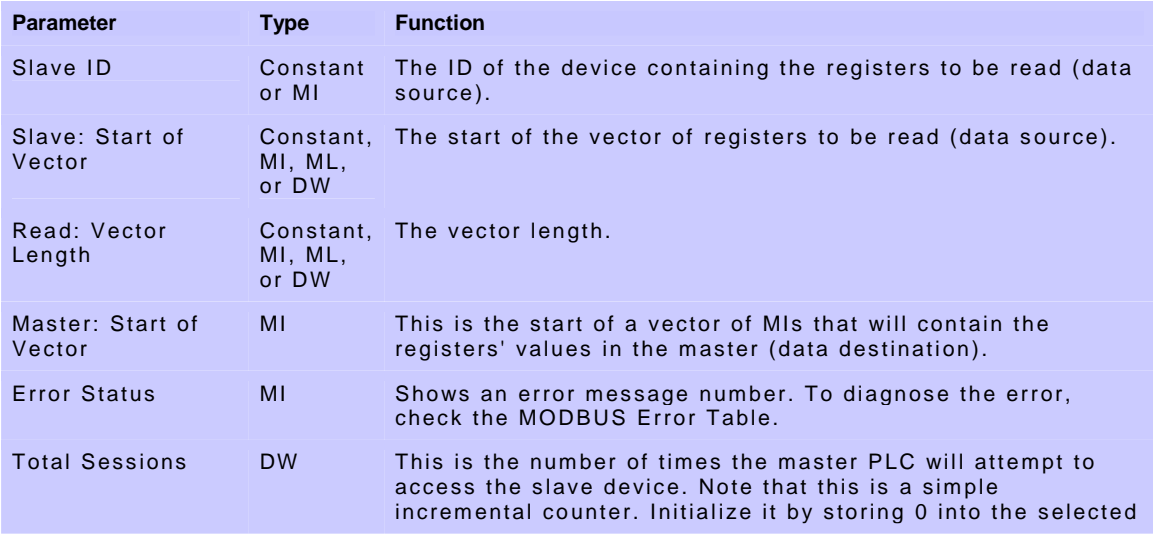

DW.

```
Acknowledgements DW This is the number of times the slave device answers.
```
## **Force Coil (5)**

Use this command to force the status of a selected coil in a slave PLC. The coil's status is forced according to the status of a selected MB in the master PLC.

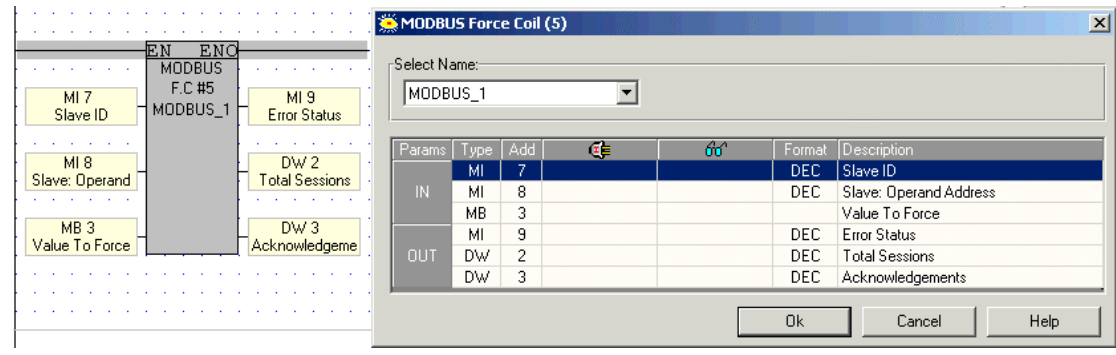

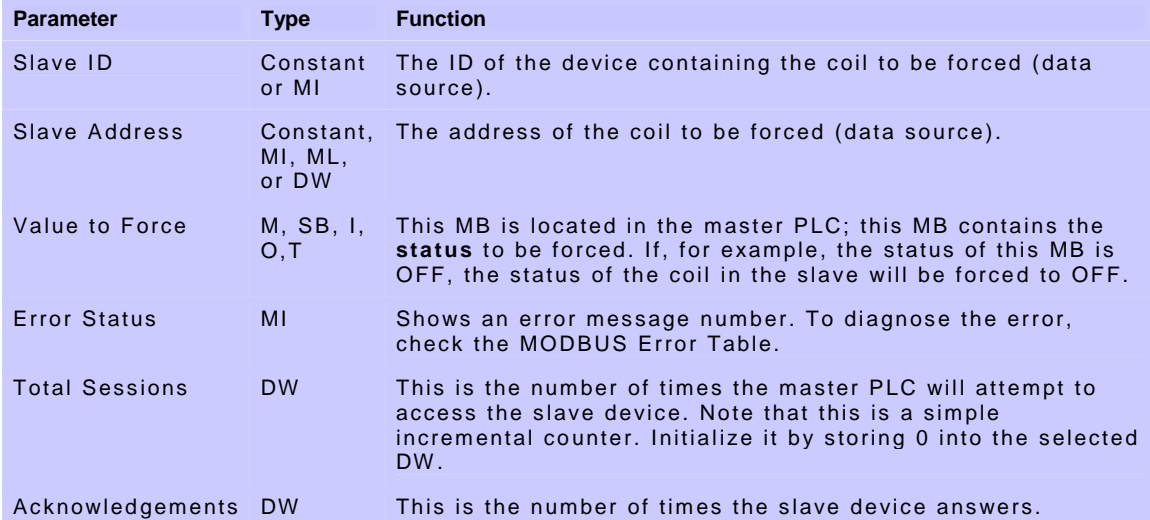

#### **Preset Holding Register (6)**

Use this command to preset the value of a single register in a slave PLC. The value is set in a register contained in the master PLC.

<span id="page-13-0"></span>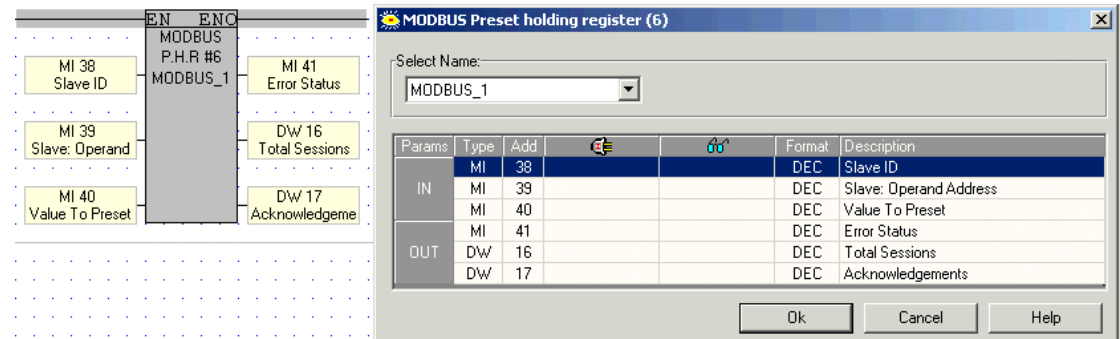

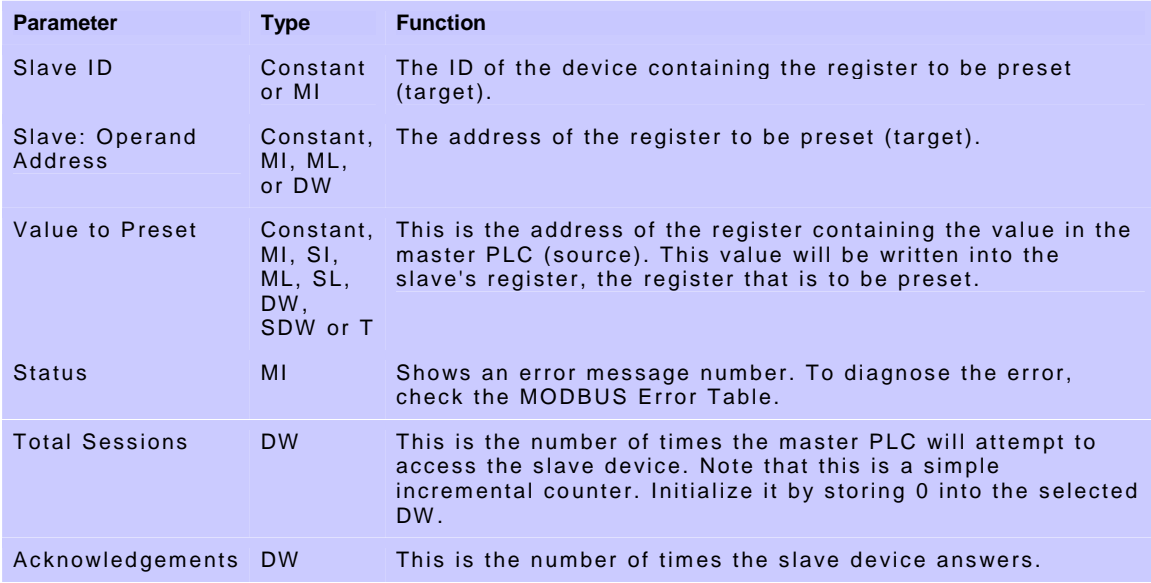

# **Loopback Test (8)**

Use this command to send a test message to a slave device and receive Acknowledgements when communications are functioning properly.

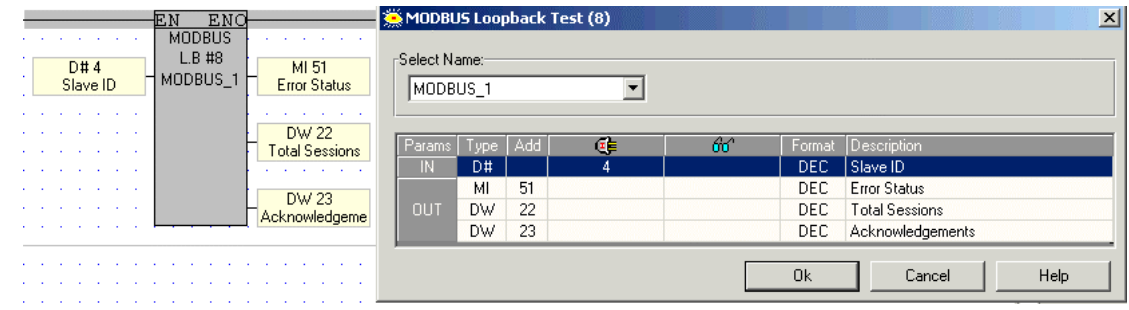

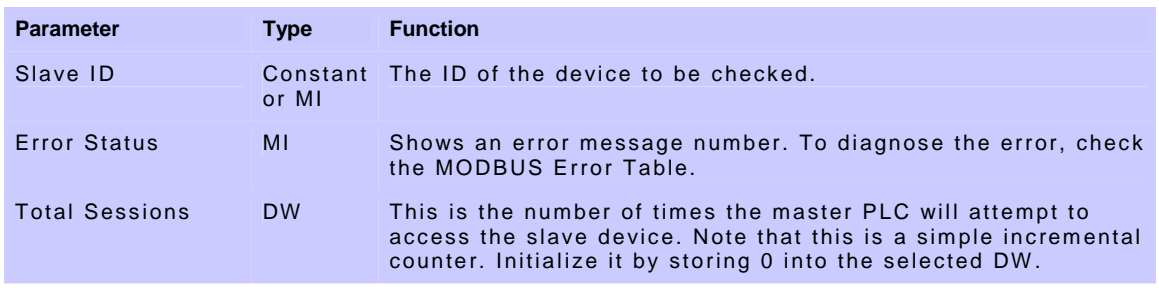

<span id="page-14-0"></span>Acknowledgements DW This is the number of times the slave device answers.

# **Force Coils (15)**

Use this command to force the status of a selected group of coils in a slave PLC. The coils' status is forced according to the status of a group of MBs in the master PLC.

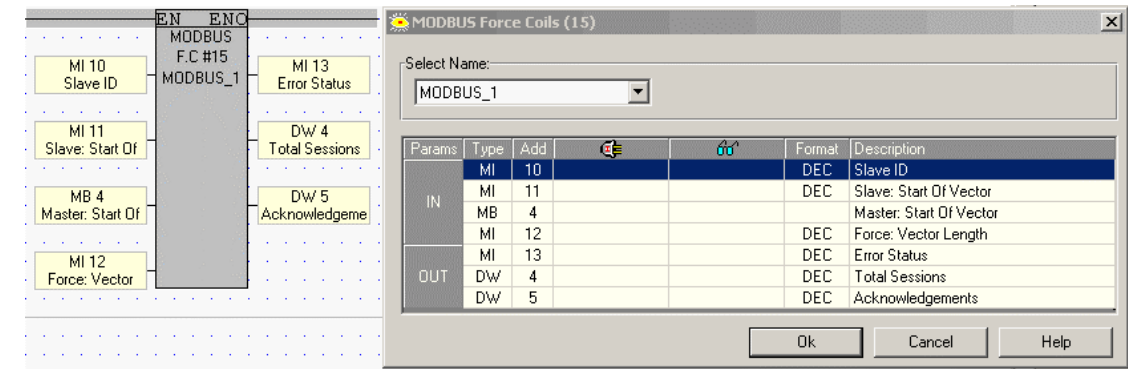

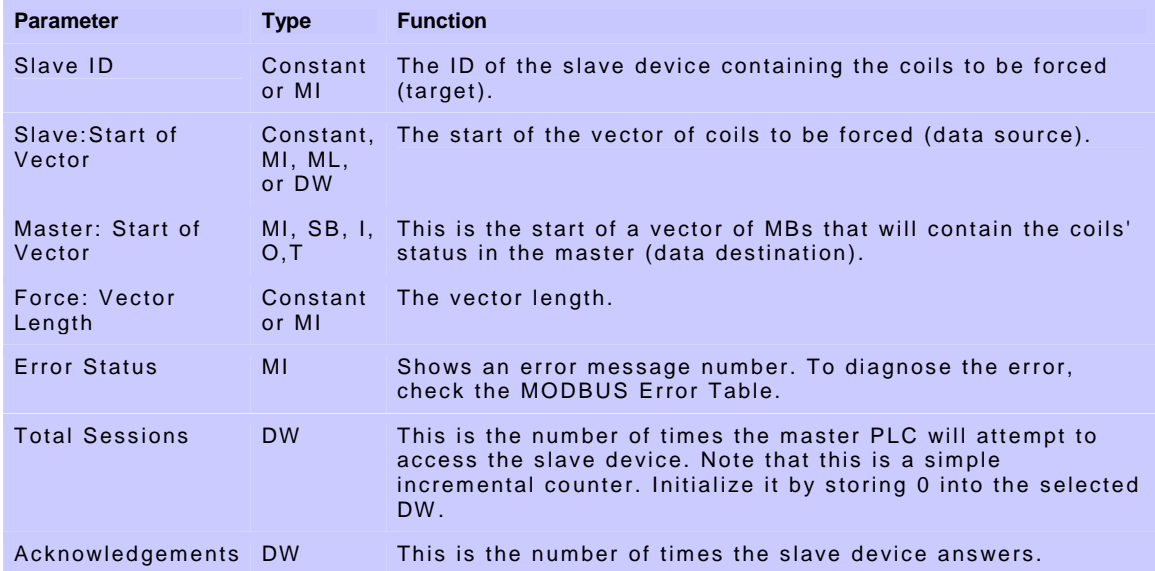

# **Preset Holding Registers (16)**

Use this command to preset the value of a group of registers in a slave PLC. The values are set in a vector of registers contained in the master PLC.

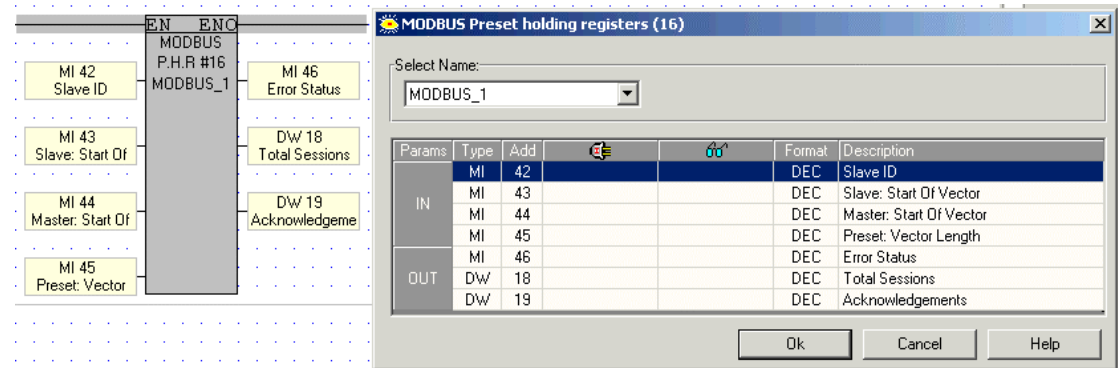

<span id="page-15-0"></span>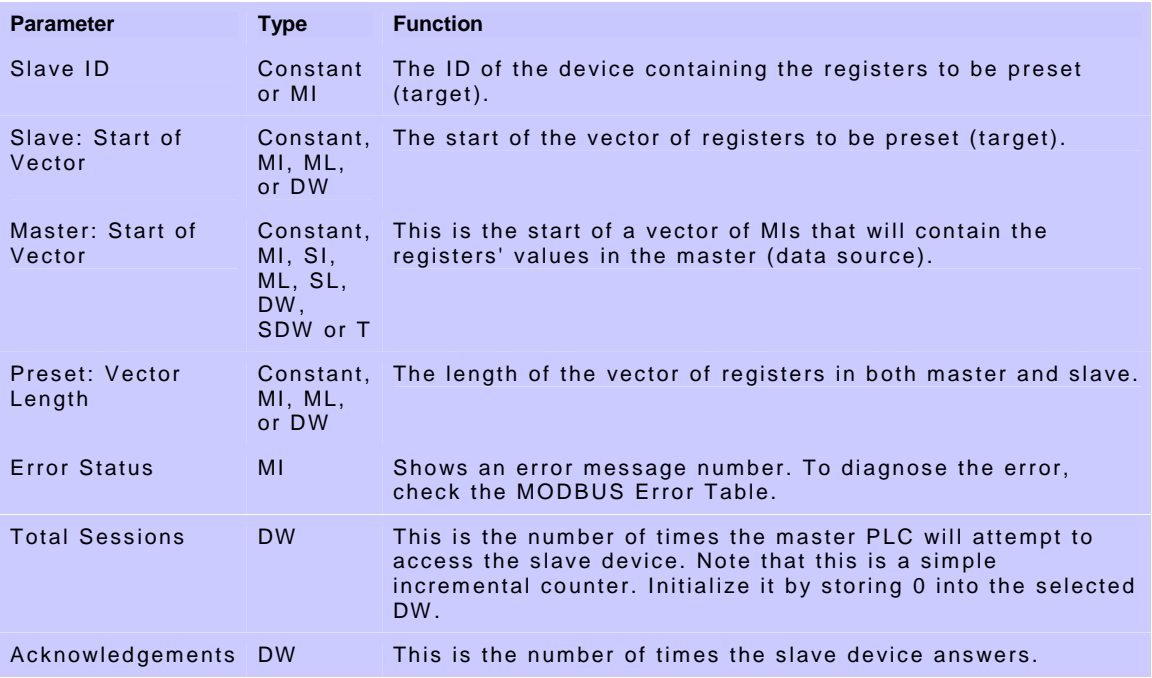

# **Preset Float Registers (16)**

Use this command to preset the value of a group of floating point registers in a slave PLC. The values are set in a vector of registers contained in the master PLC. Values after the decimal point are rounded to the nearest whole value.

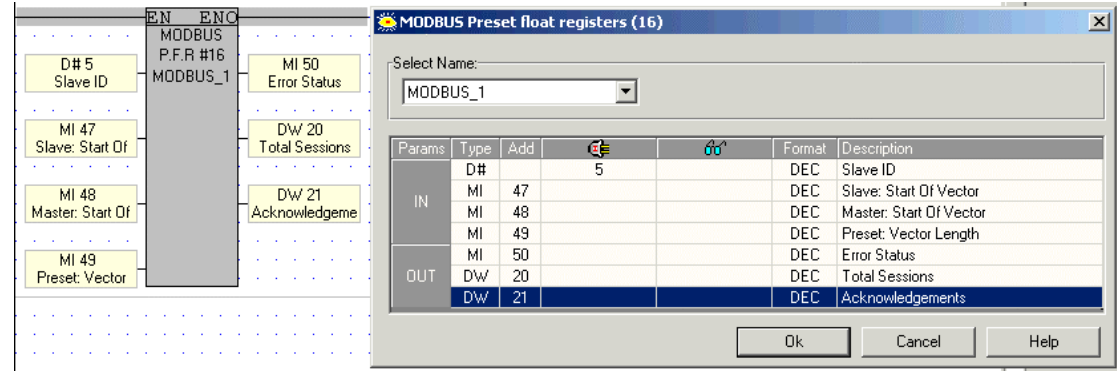

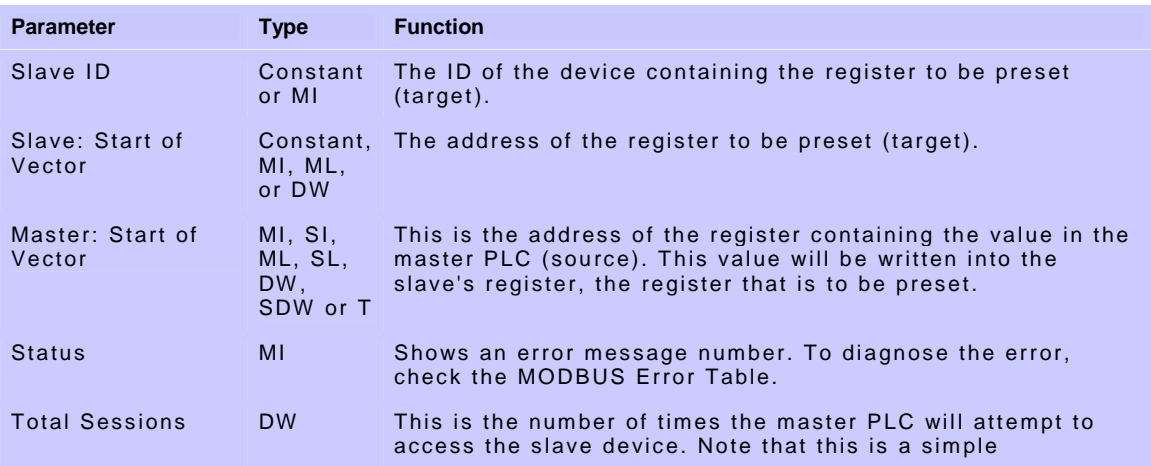

<span id="page-16-0"></span>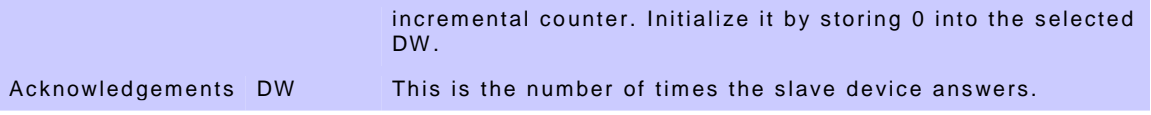

#### **Configuring a MODBUS slave device**

The Ladder section below shows what elements are necessary to enable a master device to read from a slave. Note that the MODBUS Scan operation should **not** be performed during the initial program scan.

Note that you must use a condition (RLO) to activate the MODBUS Configuration.

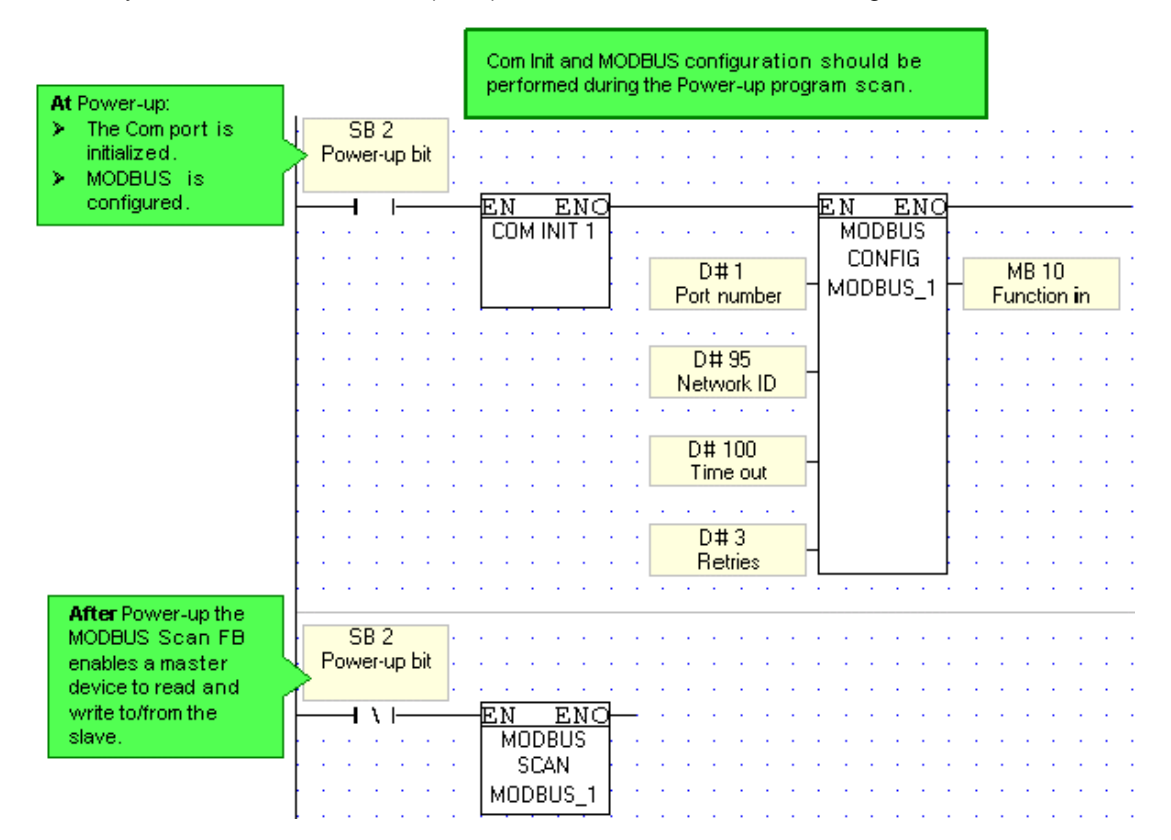

#### **Slave Address Tables**

The value in a pointer causes operands in a slave to be accessed as follows:

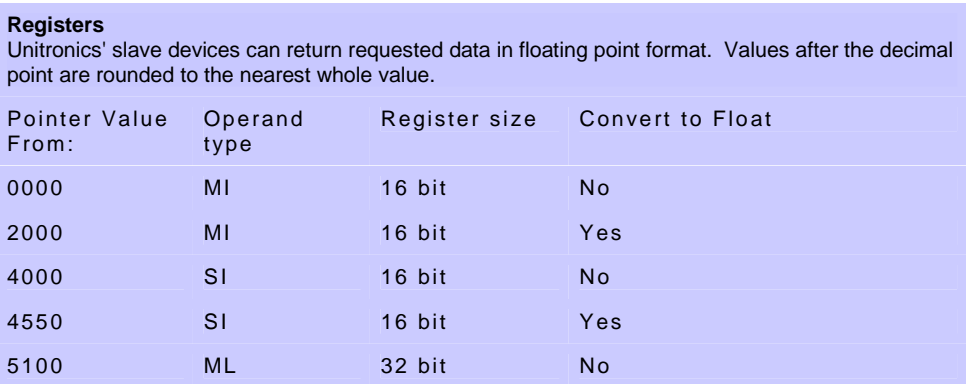

#### <span id="page-17-0"></span>MODBUS

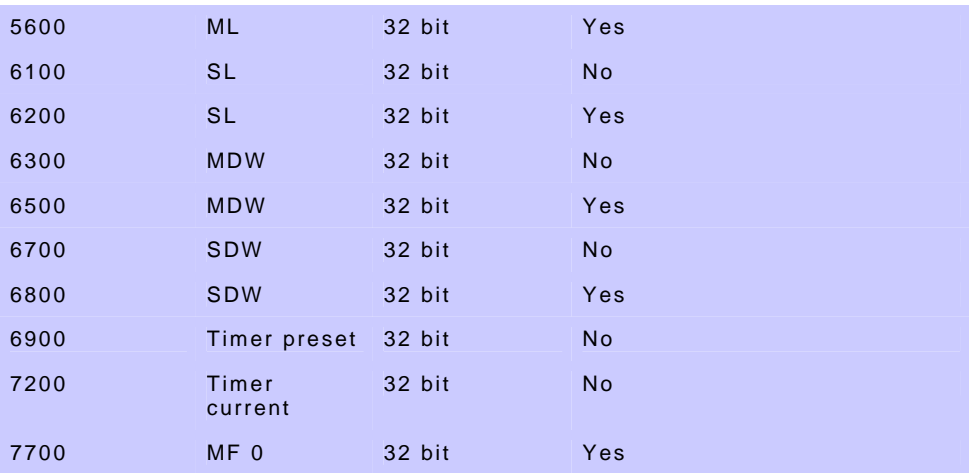

**Coils** 

Note that you may use MODBUS 'coil' operations' to refer to any bit operand.

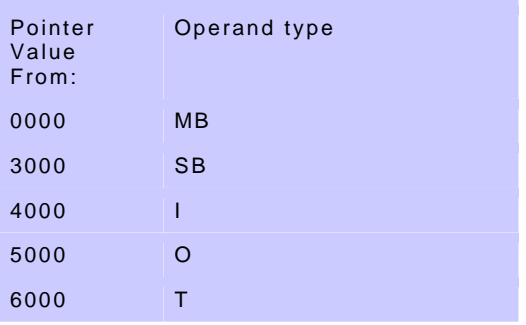

# **MODBUS via GSM or Standard Modem**

<span id="page-18-0"></span>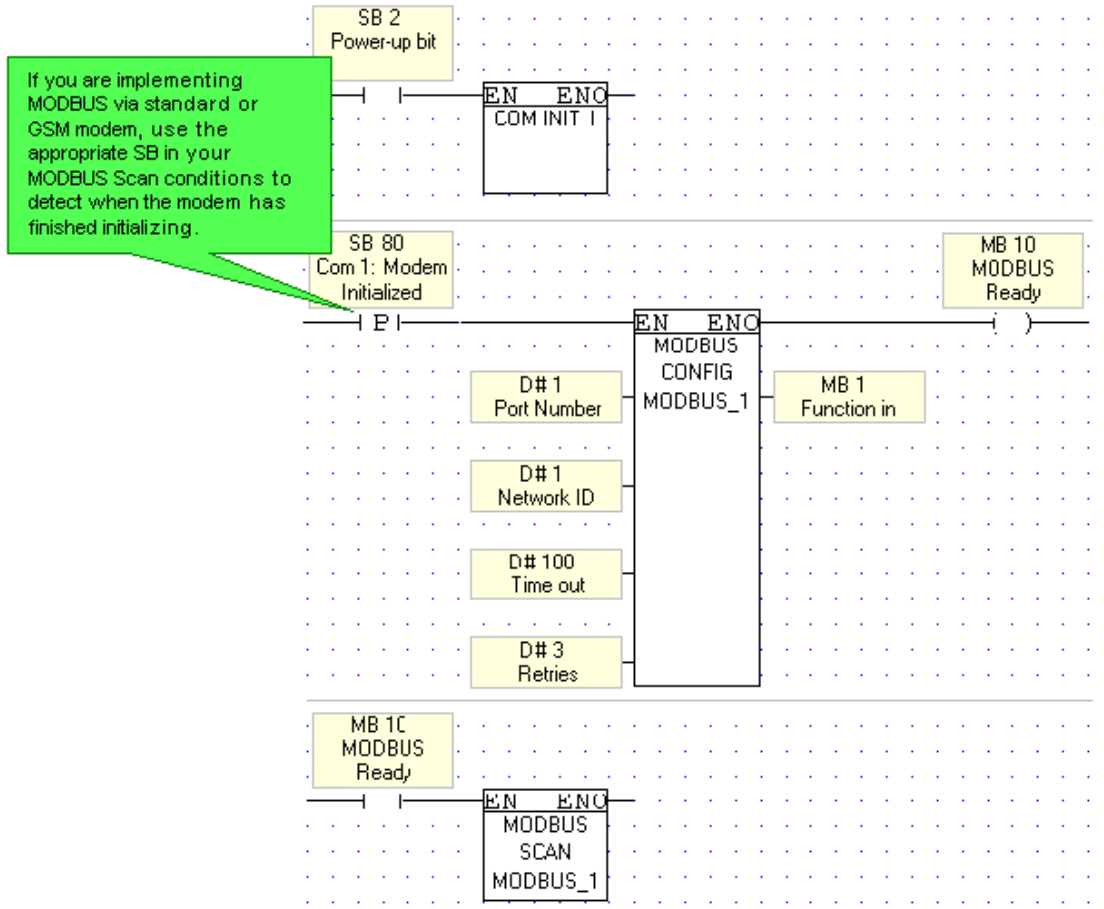

## **MODBUS Error Table**

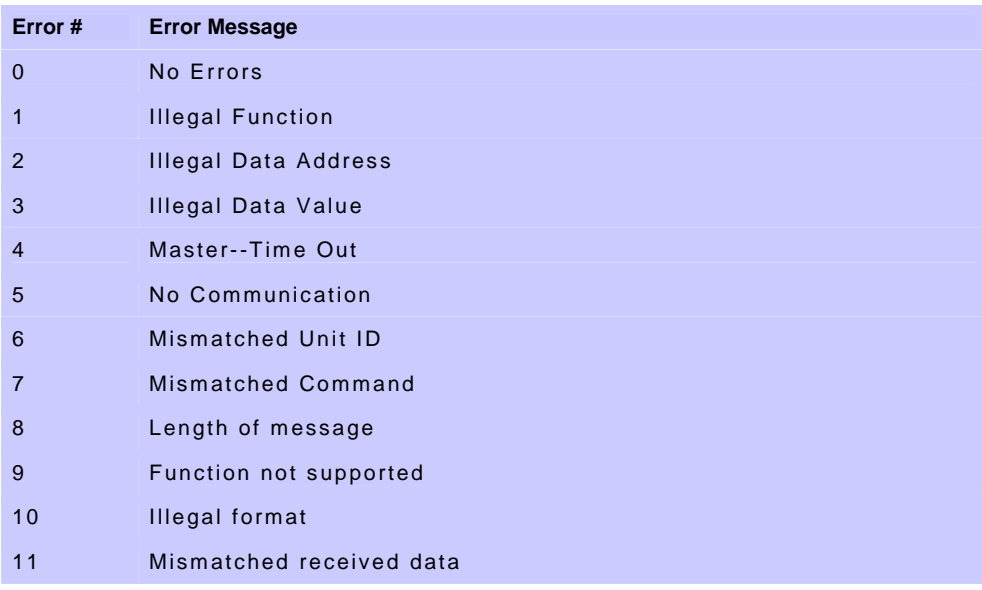

<span id="page-20-0"></span>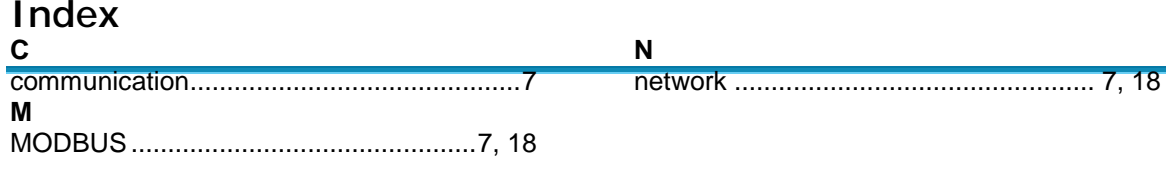